# Grundlegendes zu Abstürzen und Kernel-Paniken

von Howard Oakley, [eclecticlight.co,](https://eclecticlight.co/2020/08/10/understanding-crashes-and-kernel-panics/) Übersetzung und Anmerkungen von KJM

*Es ist nicht einfach zu sagen, was eine Kernel-Panik verursacht hat, aber selbst, wenn Sie technisch nicht besonders veranlagt sind, sollten Sie anhand einiger grundlegender Hinweise herausfinden können, was schief gelaufen ist. Dieser Artikel erklärt, wie Sie das tun können.* 

# **Was hat meinen Mac zum Absturz gebracht?**

Das erste, was Sie tun müssen, ist, nicht mehr allgemein von einem "Crash" Ihres Mac zu sprechen. Wie bei einem Autounfall kann es sich nur um einen kleinen Lackschaden durch einen Pfosten handeln, oder das Auto kann ein Totalschaden geworden sein. Wenn Sie Ihren Versicherer anrufen, müssen Sie präziser sein — so auch bei der Beschreibung, was mit Ihrem Mac passiert ist.

Die erste wesentliche Unterscheidung ist, ob es sich um eine App (oder eine andere Software wie ein Einstellungsfenster oder sogar den Finder) oder um macOS selbst handelt, bei dem ein Problem aufgetreten ist. macOS ist so konzipiert, dass Benutzerprozesse wie Apps unerwartet abstürzen und beendet werden können, ohne andere Apps oder den Rest des Systems zu beeinträchtigen. Die Ursache ist möglicherweise nicht die Schuld der App, und es ist oft unmöglich, genau herauszufinden, was schief gelaufen ist. macOS sollte Ihnen einen Absturzbericht anbieten, den Sie an Apple senden sollten, und die Option, die App erneut zu öffnen.

Sofern sich Ihr Mac nicht merkwürdig verhält, sollte es sicher sein, ihn weiter zu verwenden und die App erneut zu öffnen, um zu prüfen, ob Sie sie beim nächsten Mal besser zum Laufen bringen können. Wenn Sie das Bedürfnis haben, Überbleibsel der Störung zu beseitigen, sollte es ausreichen, sich abzumelden und wieder anzumelden, anstatt einen vollständigen Neustart durchzuführen.

Wenn macOS in Schwierigkeiten gerät, sind die Symptome viel allgemeiner und wirken sich so ziemlich auf alles aus. Ihr Mac wird möglicherweise spontan heruntergefahren oder neu gestartet, Sie können plötzlich abgemeldet werden, oder alles friert einfach ein. Der häufigste Grund dafür ist eine Kernel-Panik. Eine weitere Ursache kann ein [WindowServer-Absturz](https://eclecticlight.co/2020/06/05/windowserver-gpu-crash-different-from-a-kernel-panic/) sein, bei dem der Bildschirm normalerweise für kurze Zeit eingefriert, bevor Sie sich erneut anmelden.

Der macOS-Kernel ist so konstruiert, dass er alle Widrigkeiten übersteht. Manchmal ist jedoch ein Fehler oder eine Störung zu schwerwiegend, als dass er wiederhergestellt werden könnte. Wenn dies dazu führt, dass das System einfach stoppt, friert die Anzeige möglicherweise ein und zeigt keine Hinweise auf eine Lösung des Problems mehr an. Wenn sich Ihr Mac nicht selbst neu startet oder von selbst herunterfährt, müssen Sie möglicherweise die Ein-/ Aus-Taste gedrückt halten, um dies zu erzwingen.

# **Was passiert als nächstes?**

Wenn Sie gerade anwesend sind, wenn Ihr Mac eine Kernel-Panik hat, **notieren Sie sich die Uhrzeit**, damit Sie das Protokoll durchsuchen können, sobald er wieder betriebsbereit ist. Manchmal tritt eine Panik auf, wenn der Mac unbeaufsichtigt ist und Sie zurückkehren, um zu sehen, dass er entweder heruntergefahren wird oder darauf wartet, dass Sie sich nach einem Neustart anmelden. Das macht es schwieriger herauszufinden, wann die Kernel-Panik aufgetreten ist, aber es ist keineswegs unmöglich.

Wenn Ihr Mac nach einer Kernel-Panik neu startet, nach einer Minute oder zwei, sollte er ein Panik-Protokoll in einem Dialogfeld präsentieren und Sie dazu einladen, Details hinzuzufügen und das Protokoll an Apple zu senden. Was auch immer Sie tun, fügen Sie Informationen hinzu wie z.B. "spontaner Neustart nach dem Versuch, aus dem Schlaf aufzuwachen" und dazu alles andere, was nützlich sein könnte, und senden Sie sie. Auf diese Weise können die Ingenieure von Apple erkennen, dass eine Panik aufgetreten ist, und anhand der Informationen können sie die Ursache identifizieren und versuchen, sie zu beheben.

Wählen Sie den Text im Panikprotokoll aus, kopieren Sie ihn und fügen Sie ihn als Referenz in ein Dokument ein. Ich werde in einem späteren Artikel mehr über das Lesen von Panikprotokollen erklären, aber in vielen Fällen bieten die ersten Zeilen eine nützliche, wenn auch vorläufige Diagnose wie z.B. "Es gibt ein Speicherleck".

# **Häufige Szenarien**

Die häufigste Situation für eine Kernel-Panik auf vielen Macs ist der Versuch, aus dem Ruhezustand aufzuwachen, entweder weil Sie versucht haben, den Mac aufzuwecken, oder weil eine Benachrichtigung oder ein anderes Ereignis aufgetreten ist. *Wake-from-Sleep-Panics* treten auf, weil macOS für diesen Übergang Systemkomponenten neu laden und reaktivieren muss, wodurch ein schwerwiegendes Problem auftreten kann. Sie werden am häufigsten auf Fehler in der Firmware des Mac zurückgeführt, obwohl Kernel-Erweiterungen von Drittanbietern eine weitere häufige Ursache sind.

Das entgegengesetzte Muster von Kernel-Paniken, die beim Übergang in den Schlaf auftreten, ist seltener und tritt auf, wenn macOS versucht, sich zur Vorbereitung auf den Schlafzustand zu entladen. Die Ursachen sind normalerweise ähnlich, sowohl in der Firmware oder in Kernel-Erweiterungen von Drittanbietern.

*Mac5* • MACINFO DE COLOGNE • NEWSLETTER DES MACTREFFS KÖLN • NR. 334 • 12.08.2020

Die mit Abstand schwerwiegendste Art der Kernel-Panik ist eine, die während des frühen Starts auftritt. Der Mac tritt dann in einen scheinbar endlosen Zyklus von Panik und Neustart ein. Die Firmware sollte eine maximale Begrenzung für die Häufigkeit festlegen, mit der Ihr Mac dies durchläuft. Warten Sie jedoch nicht, bis dies eintritt: Halten Sie die Ein-/Aus-Taste gedrückt, bis sie heruntergefahren wird. Ein Start-Panik-Zyklus tritt normalerweise auf, wenn ein ernstes Problem mit einem Firmware-Update aufgetreten ist: Das letzte Mal, als es auf vielen Macs auftrat, hatte Apple ein defektes Firmware-Update für den T1- Chip in MacBook Pros verteilt. Es kann auch bei Hardwarefehlern auftreten (wie bei allen Kernel-Panics); dann sollte zur Überprüfung anschließend die Hardwarediagnose gestartet werden.

Kernel-Paniken, die aus heiterem Himmel auftreten, können aus einer plötzlichen Katastrophe oder einem länger anhaltenden Problem wie einem Speicherverlust resultieren. Wenn letzteres der Fall ist, werden beim Durchsuchen des Protokolls für die Minuten vor dessen Ende möglicherweise viele Einträge aus dem Kernel angezeigt, da versucht wird, mit Speichermangel umzugehen, Prozesse zu beenden und weiterzumachen. Hier sehen Sie einige [Beispiele](https://eclecticlight.co/2020/08/06/catalina-10-15-6-is-prone-to-kernel-panics-from-a-memory-leak/) dafür.

Schwieriger sind Paniken, die einfach auftreten, unabhängig davon, was sonst noch vor sich geht, und bei denen Sie niemals Hinweise im Protokoll finden können. In vielen Fällen ist dann auch das Panikprotokoll nicht hilfreich. Versuchen Sie, ein Muster zu entdecken, wenn es eines gibt; sonst bleibt nur übrig, weiter genau zu beobachten.

### **Nützliche Überprüfungen**

Die häufigste Ursache für eine Kernel-Panik dürften Hardwarefehler sein. Wenn auf einer Festplatte jemals ein Hardwarefehler aufgetreten ist, ist deswegen möglicherweise eine Panik aufgetreten, und sie können leicht bei einem Ausfall des Speichers oder der Logikplatine auftreten. Aus diesem Grund besteht eine wertvolle Überprüfung nach jeder Kernel-Panik darin, eine Hardwarediagnose durchzuführen, die sicherstellen sollte, dass an Ihrem Mac nichts Grundlegend defekt ist.

Beim Start im **Safe Mode** sind Kernel-Erweiterungen von Drittanbietern — zusammen mit vielen anderen Programmen, die zu Panik führen können — deaktiviert. Deaktivierte Software enthält jedoch viele Erweiterungen und andere Elemente, die normalerweise für nützliche Aufgaben benötigt werden. Daher ist es unwahrscheinlich, dass Sie im sicheren Modus die Ursache einer Panik diagnostizieren können.

Das **unified log** (einheitliche Protokoll) kann wertvolle Informationen darüber liefern, was zu einer Panik geführt hat, und es lohnt sich immer, direkt nach dem erneuten Start Ihres Mac darin zu stöbern. Erwarten Sie jedoch nicht, dass Einträge bis zum Zeitpunkt der Panik angezeigt werden: Wenn der Kernel in Panik gerät, ist die normale Protokollfunktion normalerweise bereits eingestellt, und Protokolldatensätze, die aktuell nur im Speicher gespeichert sind, werden wahrscheinlich nicht mehr auf die Festplatte geschrieben, bevor der Mac neu startet.

In [diesem Artikel](https://eclecticlight.co/2020/06/17/what-caused-that-kernel-panic-how-to-use-the-log-in-diagnosis/) wird erläutert, wie Sie Protokolle mit meinem kostenlosen Tool **Ulbow** untersuchen.

In neueren Versionen von macOS führt Ihr Mac beim Neustart möglicherweise automatisch eine **sysdiagnose** aus, in der er Protokolle und viele andere Informationen sammelt, die dann archiviert und komprimiert werden und an die Apple-Ingenieure gesendet werden können. In diesem Fall sollte der Finder den Ordner mit der sysdiagnose öffnen, um anzuzeigen, wo er sich befindet. Wenn Sie sich an den Apple Support wenden oder die Panik mithilfe von Feedback melden, werden Sie aufgefordert, Apple die sysdiagnose zu senden, um herauszufinden, was schief gelaufen ist. Ansonsten lohnt es sich, die Datei wegzuwerfen, da sie ziemlich groß ist.

#### **Merken:**

- Verwenden Sie einen spezifischeren Begriff als "Crash".
- Identifizieren Sie, ob nur eine App oder ein MacOS betroffen ist.
- Notieren Sie die Uhrzeit einer Kernel-Panik, wenn Sie Zeuge davon werden.
- Fügen Sie dem Panikprotokoll nützliche Informationen hinzu und senden Sie sie an Apple.
- Führen Sie eine Hardwarediagnose durch, um Hardwareprobleme zu beseitigen.
- Verwenden Sie das Panikprotokoll und das einheitliche Protokoll, um nach einer Ursache zu suchen.
- Senden Sie alle sysdiagnose auf Anfrage an Apple.
- Kein Mac sollte jemals in Panik geraten.

### *Anmerkungen KJM:*

*Howard Oakleys bietet eine umfangreiche Palette an kostenlosen diagnostischen Hilfsprogrammen an, die sich überwiegend an Experten richtet. Allen Normal-Anwendern empfehle ich zur Ursachenforschung bei Mac-Problemen das Programm [EtreCheck](https://www.etrecheck.com).* 

*EtreCheck hilft, ernsthafte Probleme auf dem Mac zu finden, lästige Adware zu entfernen, Hilfe in Apple Support-Communities zu erhalten und zu sehen, was im Inneren des Macs vorgeht, z.B. welche Erweiterungen installiert sind. Es berichtet auch über die jüngsten Systemabstürze. Etre-Check installiert keine versteckten Dateien und nimmt ohne die Zustimmung des Benutzers keine Änderungen vor.* 

*Download frei, Pro-Version als In-App-Kauf für \$ 17,99.* 

# Setapp-Abo umfasst jetzt auch iOS-Apps

von William Gallagher, [appleinsider.com.](http://appleinsider.com) Übersetzung und Anmerkungen von KJM

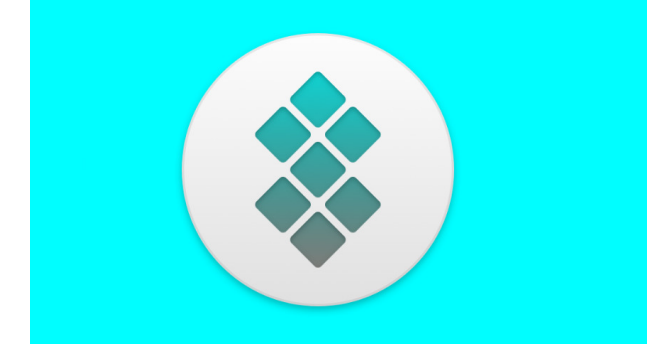

Setapp war bisher nur für den Mac verfügbar<sup>[1](#page-2-0)</sup> und bietet jetzt ein monatliches Abonnement an, das den Zugriff auf kostenpflichtige Apps auf iPhone und iPad umfasst.

Nachdem es im Jahr 2017 mit nur 61 Apps ins Leben gerufen wurde, ist Setapp ein stetig wachsender Abonnement-Service, der dem Benutzer gegen eine monatliche Gebühr Zugriff auf kommerzielle Apps gibt. Derzeit werden rund 190 Mac-Apps gehostet. Der Dienst hat jetzt auch iOS-Apps hinzugefügt.

"Das Hinzufügen von iOS-Apps zu Setapp war eine der häufigsten Anfragen seit unserer Einführung", sagte Oleksandr Kosovan, CEO und Gründer von Setapp. "Wir freuen uns, nun die Option anbieten zu können, ihre Lieblings-Apps überall auf ihren Mobilgeräten zu verwenden."

Diese Ergänzung zu Setapp wird mit acht iOS-Titeln gestartet, auf die jeweils zunächst über die Mac-App zugegriffen wird. Beim Starten von Setapp auf einem Mac enthält der Katalog jetzt einen Abschnitt "Verfügbar für iOS".

Zum Start sind unter den ersten acht Titeln die Schreib-App **Ulysses** und das Mind-Mapping-Tool **MindNode**. Enthalten sind auch die Task-Manager **Taskheat** und **2Do**, der Zwischenablage-Manager **Paste**, **PDF Search** und **SQLPro Studio**.

Dies sind alles gleichzeitig auch Mac-Apps. Wenn Sie also eine davon auswählen, gelangen Sie zu einer Seite, auf der Sie Mac, iOS oder beides installieren können. Wenn Sie sich zum ersten Mal für eine iOS-App entscheiden, müssen Sie Ihrem Konto ein neues Gerät hinzufügen.

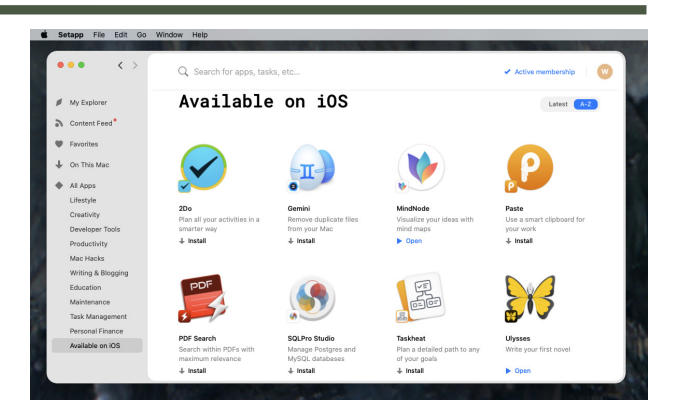

# Der neue SetApp-Abschnitt "Verfügbar unter iOS"

Da Sie über einen Mac auf Setapp zugreifen, gilt er als erstes Gerät, auch in der kostenlosen Testversion für macOS. Um ein iPhone, iPad oder beides hinzuzufügen, müssen Sie für jede Maschine, die Sie hinzufügen möchten, eine zusätzliche Lizenz erwerben.

Setapp kostet 9,99 \$pro Monat und Sie können ein iOS-Gerät für 4,99 \$ pro Monat hinzufügen. Es gibt auch Preisoptionen für Setapp für Teams und Setapp für Familien.

<span id="page-2-1"></span>Sobald Sie ein iOS-Gerät in Ihrem Setapp-Konto registriert haben, enthält die Seite jeder berechtigten App in der Mac Setapp-App ein Paar QR-Codes. Der erste lädt die App aus dem App Store auf Ihr iOS-Gerät herunter, der zweite entsperrt sie.

Setapp lohnt sich bereits, wenn Sie nur zwei oder drei seiner Apps benötigen. Es ist jedoch auch nützlich, da Sie mit dem Einzelpreis Zugriff auf Apps erhalten, die Sie möglicherweise nur sehr selten verwenden. Wenn sich die App auf Setapp befindet, können Sie sie installieren, verwenden und dann nach Gebrauch auch wieder entfernen.

# **Anmerkungen KJM:**

*Bei jährlicher Zahlweise beträgt der Abopreis nur 8,99 \$ pro Monat. Nach meiner eigenen Erfahrung sind im Abonnementpreis zwei Geräte enthalten, und man kann die mit dem Abo verbundenen Geräte selbst verwalten, also gegebenenfalls einzelne Geräte auch deaktivieren, um z.B. statt des zweiten Macs ein iOS-Gerät zu aktivieren.* 

*Das Abonnement ist in meinen Augen jeden Cent wert, denn es sind essentielle Programme darin enthalten, die einzeln schon fast so viel kosten würden wie das ganze SetApp-Jahres-Abo.* 

*Zudem sind auch zukünftige große Versions-Upgrades der enthaltenen Programme im Abo inbegriffen.*

<span id="page-2-0"></span>Anm. KJM: *Meines Wissens stand die iOS-Option bei dem Textprogramm Ulysses bereits zuvor schon zur Verfügung.* [1](#page-2-1) *Neu (Stand: gestern) ist, dass die Regelung jetzt für eine ganze iOS-Kategorie mit 8 enthaltenen Programmen gilt.*